## Using activation code

Last Modified on 25/02/2021 2:08 pm EET

Centero Carillon temporary user account activation code can be used to execute action with specific local user account. Activation code can be used even when there is no connection to Centero Carillon environment. Contact your IT support to receive Centero Carillon temporary user account activation code.

When action requiring administrator level permissions is executed or user selects **Run as different user** to execute action Windows by default shows User Account Control window where credentials are provided to execute the action. This User Account Control has Centero Carillon option when Carillon credential provider has been installed to client.

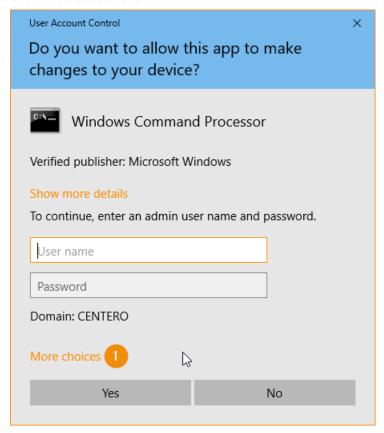

1. Click More choices to show Centero Carillon credential provider

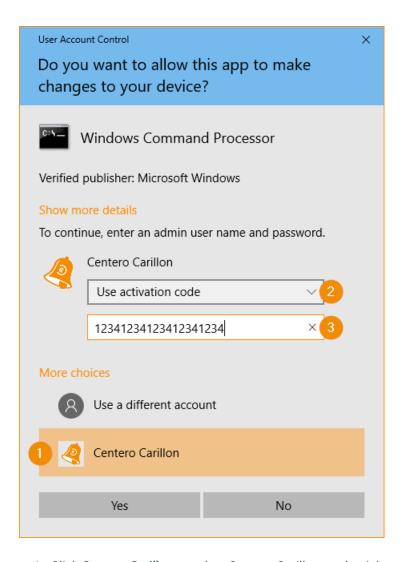

- 1. Click Centero Carillon to select Centero Carillon credential provider
- 2. Select **Use activation code** from dropdown list
- Type in the Centero Carillon temporary user account activation code that you received from your IT support. If you don't have activation code or your activation code is expired, please contact your IT support to get new activation code
- 4. Click Yes button to execute action with temporary user account